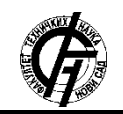

Zbornik radova Fakulteta tehničkih nauka, Novi Sad

**UDK: 007.52 DOI[: https://doi.org/10.24867/23IH01Milosevic](https://doi.org/10.24867/23IH01Milosevic)**

# **IMPLEMENTACIJA PROFINET PROTOKOLA ZA INDUSTRIJSKE UREĐAJE**

# **IMPLEMENTATION OF PROFINET PROTOCOL FOR INDUSTRIAL DEVICES**

Srđan Milošević, *Fakultet tehničkih nauka, Novi Sad*

#### **Oblast – MEHATRONIKA, ROBOTIKA I AUTOMATIZACIJA**

**2. P-NET BIBLIOTEKA I HIL PLATFORMA** 

**Kratak sadržaj –** *U radu je prikazan postupak razvoja PROFINET protokola na Hardware In the Loop (HIL) uređajima. Date su karakteristike i specifičnosti PROFINET protokola. Opisana je realizacija aplikacije i grafičkog interfejsa za PROFINET, način konfigurisanja uređaja u TIA Portal-u kao i način uspostavljanja komunikacije između uređaja. Ispitana je ispravnost implementiranog protokola u Tajfun HIL programskom okruženju i dati su rezultati testiranja PROFINET protokola.*

## **Ključne reči:** *PROFINET, TIA Portal, Xilinx, Zynq HIL*

**Abstract** – *The paper presents the development of PROFINET protocol on Hardware In the Loop (HIL) devices. The characteristics and specifics of the PROFINET protocol are given. The realization of the application and the graphical interface for PROFINET, the way of configuring devices in the TIA Portal, as well as the way of establishing communication between devices, are described. The correctness of the implemented protocol in the Typhoon HIL programming environment was tested, and the results of the PROFINET protocol testing were given.* 

**Keywords:** *PROFINET, TIA Portal, Xilinx, Zynq HIL* 

# **1. UVOD**

Savremene tehnologije, a posebno komunikacione postale s uključene su u sve sfere života [1,2]. Mrežni komunikacioni protokol predstavlja skup određenih pravila koja su potrebna kako bi se podaci preneli preko komunikacionog kanala. Godine 1984. od strane međunarodne organizacije za standardizaciju International Organization for Standardization (ISO) dolazi do stvaranja Open Systems Interconnection (OSI) referentnog modela. ISO/OSI model olakšava definisanje komunikacionih protokola na način da se lako povezuju i rade ispravno i tako definišu pravila za komunikaciju između uređaja [3].

PROFINET je razvijen sa ciljem da se omogući, kako povezanost velikog broja uređaja, tako i ostvarivanje sigurne i brze komunikacije u stvarnom vremenu čime će se zadovoljiti zahtevi automatizacije složenih industrijskih procesa. U ovom radu opisana je realizacija PROFINET protokola unutar softverskog okruženja kompanije Tajfun HIL.

#### **\_\_\_\_\_\_\_\_\_\_\_\_\_\_\_\_\_\_\_\_\_\_\_\_\_\_\_\_\_\_\_\_\_\_\_\_\_\_\_\_\_\_\_\_\_\_\_\_\_\_\_\_\_\_\_\_\_\_\_\_\_\_\_\_\_\_ NAPOMENA:**

**Ovaj rad proistekao je iz master rada čiji mentor je bio dr Gordana Ostojić, red. prof.**

Za potrebe ovog rada korišćena je biblioteka p-net otvorenog izvornog koda (open source), koju je razvila kompanija RT-Labs, pomoću koje je implementirana PROFINET udaljena stanica na HIL uređajima. Korišćena je verzija objavljena 28. septembra 2020. godine, pri čemu kompanija i dalje redovno nadograđuje i poboljšava navedenu biblioteku. Napisana je u C programskom jeziku i moguće ju je pokrenuti na Bare-metal hardveru, Real Time Oparation System (RTOS) kao što je RTkernel ili na Linux-u. Ova biblioteka podržava Conformance Class A (CC-B se dobija na zahtev) i Real-Time Class A.

Razvojna platforma Zynq serije 7000 (Zynq-7000) predstavlja novu klasu platformi koja kombinuje ARM dvojezgarni Cortex-A9 MPCore procesorski sistem sa Xilinx Field Programmable Gate Array (FPGA) logikom [4]. Unutar Zynq-a, ARM Cortex-9 procesor služi u aplikativne svrhe sa mogućnošću pokretanja kompletnog operativnog sistema poput Linux-a, dok programabilna logika, omogućava hardversku implementaciju dizajniranih kola. Komunikaciju između Processing System (PS) i Programmable Logic (PL) omogućava Advanced eXtensible Interface (AXI) interfejs koji obezbeđuje brz protok podataka uz malo kašnjenje [4]. Uređaji kompanije Tajfun HIL koristi Zynq platformu. Specijalizovana procesorska jezgra razvijena na FPGA čipu omogućavaju simulaciju elektroenergetskih sistema visoke pouzdanosti sa korakom simulacije do 500 ns. U zavisnosti od modela HIL uređaja, poseduju različit broj

ulazno/izlaznih pinova pomoću kojih je moguće povezati HIL uređaj sa spoljašnjim svetom, mašinama, energetskim kontrolerima itd. Na slici 1. prikazan je izgled HIL uređaja (model HIL 402) korišćen u ovom radu.

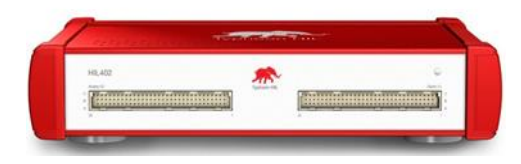

Slika 1. *Izgled HIL402 uređaja*

# **3. PROFINET PROTOKOL**

PROFINET komunikacioni protokol je započet sa razvojem 2000. god. od strane PROFIBUS International [3]. Razvijen je sa ciljem da zadovolji sve zahteve koje pred njega stavlja automatizacija, bez obzira da li se radi o automatizaciji proizvodnih pogona, procesnoj automatizaciji ili automatizaciji mašina [5]. Kao standardna tehnologija već se odavno koristi u auto-industriji. PROFINET je standardizovan IEC 61158 i IEC61784 standardima [6]. Komunikacija između uređaja je fullduplex, a koriste se upredene parice, optički kabl i bežična veza. Brzina prenosa podataka je 100 Mb/s sa maksimalnom daljinom od 100 m između uređaja, pri čemu broj uređaja nije ograničen. Najčešće se koriste četvorožilni kablovi sa RJ45 i M12 konektorima.

PROFINET protokol se u osnovi sastoji od tri vrste uređaja: IO kontrolera, IO supervizora i IO uređaja.

Pošto se PROFINET temelji na već postojećim Ethernet mrežama, komunikacija se odvija standardnim Transmission Control Protocol/Internet Protocol (TCP/IP) i User Datagram Protocol/Internet Protocol (UDP/IP) protokolima. Takođe, PROFINET definiše još dva protokola, za prenos podataka u stvarnom vremenu, koji se nazivaju Real-Time (RT) i Ischronous Real Time (IRT) protokoli.

Po nameni se razlikuju dve vrste PROFINET protokola i to su PROFINET CBA i PROFINET IO. PROFINET CBA je protokol čija je osnovna ideja da se celi sistemi automatizacije mogu grupisati u jednostavne, modularne i zasebne jedinice [3]. PROFINET IO protokol se koristi za povezivanje distribuiranih inteligentnih uređaja u polju sa PLC uređajima [5]. PROFINET podržava različite mrežne topologije: zvezde, stabla, magistrale i prstena.

Brojne PROFINET pogodnosti i funkcije nisu potrebne u svim primenama, pa se pokušava pojednostaviti područje primene. Zbog toga se razlikuju klase primene ili klase usklađenosti (Conformance Classes CC) koje se razlikuju prema vrsti uređaja, komunikacije i medija za prenos podataka, postoje klase CC-A, CC-B i CC-C.

PROFINET takođe uključuje i aplikacijske profile kao što su PROFIdrive, PROFIsafe i PROFIenergy koji se koriste u određenim područjima rada. PROFIdrive je aplikacijski profil koji se koristi za implementaciju PROFIBUS i PROFINET protokola za upravljanje pogonima. PROFIsafe je aplikacijski profil koji se koristi za implementaciju PROFIBUS i PROFINET protokola za siguran rad uređaja kao i sigurnu komunikaciju između uređaja. PROFIenergy je aplikacijski profil koji se koristi, u primenama visoke potrošnje energije, za smanjenje potrošnje energije putem energetski efikasnih pogona i pametnom raspodelom energije.

### **4. TIA PORTAL**

TIA Portal je programski alat koji integriše različite SIMATIC proizvode u jedan program kako bi se pojednostavilo programiranje nekog automatizovanog procesa. TIA Portal obuhvata programe koji su potrebni za automatizaciju nekog procesa i uključuje konfiguraciju PLC uređaja koji upravlja procesom putem programa STEP7, a upravljanje i vizuelizaciju procesa HMI uređajem putem WinCC programa. Najvažniji koraci prilikom konfiguracije su:

- Kreiranje projekta.
- Konfiguracija uređaja,
- Povezivanje uređaja,
- Programiranje PLC-a,
- Konfiguracija vizuelizacije,
- Učitavanje konfiguracionih podataka,
- Korišćenje online načina rada.

Za ovaj rad korišćen uređaj kompanije WeidMuller. Ovaj model PROFINET uređaja (ur20-fbc-pn-irt-v2) opisan je General Station Description (GSD) datotekom koju izdaje proizvođač uređaja. GSD datoteka sadrži sve informacije o uređajima kao što su karakteristike uređaja, dodatni moduli za proširenje i njihovi podaci, tekstovi grešaka za dijagnostiku, kao i podatke potrebne za komunikaciju između uređaja. GSD datoteke su pisane u XML jeziku pa se tako GSD datoteke nazivaju još i GSDML datotekama. Razlikuje se model kompaktnih i modularnih uređaja. Kod kompaktnih uređaja njihov stepen proširenja je definisan i ne može se više povećavati, dok se modularni uređaji po potrebi mogu proširivati.

Sve module koje podržava odabrani kontroler WeidMuller moguće je naći u katalogu. U ovom radu uzeti su sledeći moduli:

- Slot 1 sadrži DI (Digital Inputs) modul oznake UR20-8DI-P-3W,
- Slot 2 sadrži DO (Digital Outputs) modul oznake UR20-8DO-P,
- Slot 3 sadrži AI (Analogue Inputs) modul oznake UR20-4AI-UI-16,
- Slot 4 sadrži AO (Analogue Outputs) modul oznake UR20-4AO-UI-16.

Na slici 2. prikazan je izgled uređaja sa dodatim modulima.

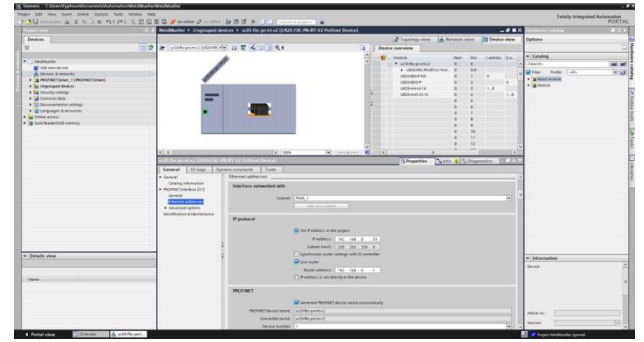

Slika 2. *Izgled uređaja nakon dodavanja modula*

Nakon što se šema poveže generiše se Extensible Markup Language (XML) fajl. Nakon ovoga pri otvaranju PROFINET Commander-a, to je softver koji se ponaša kao master uređaj, potrebno je samo pritisnuti ikonicu Import Config i tu označiti prethodno generisani fajl. Ovim će se u PROFINET Commander-u ispisati konfiguracija koja je podešena u TIA Portal-u. Pritiskom na dugme Operate započinje komunikacija sa slave uređajem. Ako je komunikacija između njih uspešno ostvarena lampica RUN će početi da svetli zeleno i status svakog modula će biti GOOD, to se može videti na slici 3. U slučaju da status modula bude BAD to znači da komunikacija nije uspešno ostvarena i zbog toga treba proveriti konfiguraciju modula kao i to da li je uzet odgovarajući XML fajl. Pošto je uspešno uspostavljena komunikacija između master i slave uređaja, sada može da započne razmena podataka između njih.

### **5. REALIZACIJA PROFINET U TAJFUN HIL OKRUŽENJU**

Tajfun HIL okruženje je razvijeno u Python programskom jeziku, a za razvoj grafičkog interfejsa koristi se PyQt5 biblioteka. Iz ovih razloga i PROFINET komponenta je takođe razvijena pomoću Python programskog jezika i

PyQt5 biblioteke za razvoj grafičkog interfejsa. Pod kreiranjem PROFINET komponente podrazumeva se kreiranje grafičkog interfejsa (GUI) koji omogućava korisniku da na jednostavan način definiše konfiguraciju. Zatim, definisanu konfiguraciju je potrebno parsirati i generisati kod koji C aplikacija može da upotrebi. Sve ovo spada u funkcionalnost PROFINET komponente. PROFINET komponenta se sastoji od atomičkih komponenti koje služe za generisanje adresa memorijskih lokacija HIL uređaja na kojima se upisuju vrednosti iz simulacije i terminala koji omogućavaju povezivanje sa ostatkom modela. Izgled PROFINET komponente u Tajfun HIL softverskom okruženju je prikazan na slici 4.

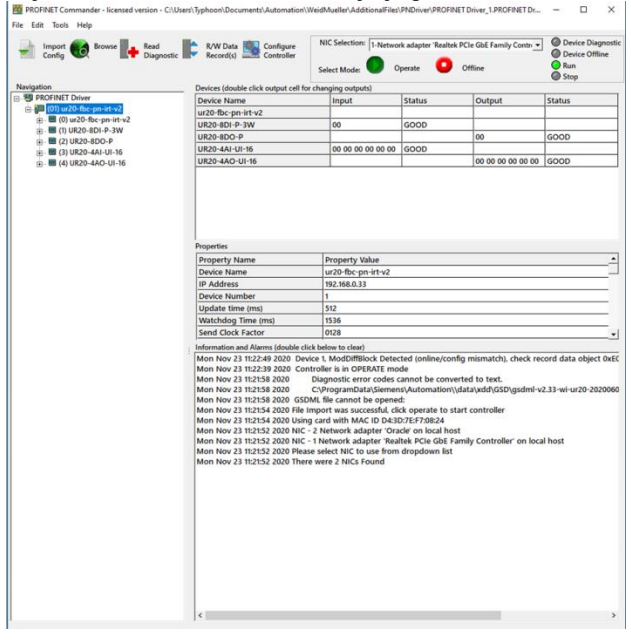

Slika 3. *Uspešna komunikacija master i slave uređaja*

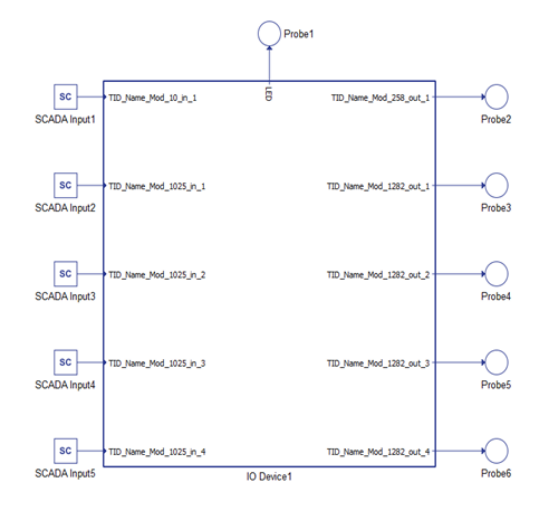

Slika 4. *Izgled PROFINET komponente* 

Terminali In se koriste za čitanje vrednosti iz simulacije i oni se pakuju u poruku kada klijent pošalje zahtev za čitanje vrednosti registara dok se terminali Out koriste za prosleđivanje vrednosti u simulaciju kada klijent upisuje u registre.

Grafički interfejs PROFINET komponente prikazan je na slici 5. i njemu se pristupa dvoklikom na komponentu (slika 4), čime se pruža mogućnost korisniku da promeni neku od vrednosti atributa.

| PROFINET              |                                                               |                |                                     |                     |                      |                      |                       | $\overline{\phantom{a}}$ |
|-----------------------|---------------------------------------------------------------|----------------|-------------------------------------|---------------------|----------------------|----------------------|-----------------------|--------------------------|
| Network configuration |                                                               |                |                                     |                     |                      |                      |                       |                          |
| IP address:           | 192.168.0.33                                                  | Netmade:       | 255.255.255.0                       |                     |                      |                      |                       |                          |
| Port:                 | 32769                                                         | Gateway:       | 192, 158, 0.1                       |                     |                      |                      |                       |                          |
| Execution rate        |                                                               |                |                                     |                     |                      |                      |                       |                          |
| Execution rate        | $200e-6$                                                      |                |                                     |                     |                      |                      |                       |                          |
| <b>GSCML file</b>     |                                                               |                |                                     |                     |                      |                      |                       |                          |
| Import GSDM, file     | Choose file                                                   |                |                                     |                     |                      |                      |                       |                          |
| Module list           |                                                               |                |                                     |                     |                      |                      |                       |                          |
|                       | Device access point item:   ur20-fbc-on-irt-v2_f0x0A000C01) - |                |                                     |                     |                      |                      |                       |                          |
|                       | Name                                                          |                | Module Ident.<br>(Submodule Ident.) | Input<br>Data types | Input<br>Use as bits | Output<br>Data types | Output<br>Use as bits | Include                  |
| 1                     | TiD Name Mod.1                                                |                | 0x00011F84 (1)                      | Unsigned®           | true                 |                      |                       | o                        |
| z                     | TID Name Mod 1F                                               |                | 0x00011FB4 (1)                      |                     |                      |                      |                       | $\Box$                   |
| <sub>3</sub>          | TiD Name Mod 2                                                |                | 0x00021FC1 (1)                      | Unsigned8           | true                 |                      |                       | o                        |
| k                     | TID Name Mod 3                                                |                | 0x00031FC1 (1)                      | Unsigned8           | true                 |                      |                       | $\Box$                   |
| ĸ                     | TID Name Mod 4                                                |                | 0x00049FC2 (1)                      | Unsigned8,          | true, true           |                      |                       | ō                        |
| k                     | TID_Narme_Mod_5                                               |                | 0x00059FC2 (1)                      | Unsigned8           | true, true           |                      |                       | o                        |
| ly.                   | TID Name Mod 9                                                |                | 0x00091F84 (1)                      | Unsigned8           | true                 |                      |                       | o                        |
| k                     | TID_Name Mod_9F                                               |                | Dx00091FB4 (1)                      |                     |                      |                      |                       | B                        |
| 9                     | TID_Name_Mod_10                                               |                | 0x000A1FC1 (1)                      | UnsignedB           | true                 |                      |                       | V                        |
| 10                    | TID Name Mod_12                                               |                | 0x000CSFC2 (1)                      | Unsigned8,          | true true            |                      |                       | o                        |
| 11                    | TID Name Mod 13                                               |                | 0x00009FC2 (1)                      | Unsigned8,          | true, true           |                      |                       | Ð                        |
| 12                    | TID_Name_Mod_17                                               |                | 0x00113840 (1)                      | Unsigned8           | true                 | Unsigned8            | true                  | o                        |
| 13                    | TID Name Mod 28                                               |                | OvOD1C1FC1.(1)                      | Unsigned®           | true                 |                      |                       | o                        |
| 14                    | TID Name Mod 29                                               |                | 0x001D3E40 (T)                      | UnsignedB           | true                 | Unsigned8            | true                  | o                        |
| 15                    | TID_Name_Mod_18                                               |                | 0x00121E40 (1)                      | Unsignedil          | true                 | Unsigned8            | true                  | o                        |
|                       | TID_Name_Mod_30                                               | Dx001E1E40 (1) |                                     | Unsigned®           | true                 | Unsigned8            | true                  | D                        |

Slika 5. *Grafički interfejs PROFINET komponente*

Prilikom prvog pokretanja potrebno je uneti vrednost atributa IP adrese, Netmask-e, Port-a, Gateway-a kao i Execution rate-a koji definiše vremenski period osvežavanja vrednosti simulacije. Odabirom odgovarajućeg uređaja u Module listi se otvara mogućnost odabira kontrolera i pratećih modula kao što su analogni ulazi/izlazi, digitalni ulazi/izlazi, njihove kombinacije itd.

Ako su izabrani odgovarajući podaci, oni se onda dalje prosleđuju jinja2 biblioteci za generisanje koda. Uzima se obrazac (template) koji je napisan za C programski jezik i generišu se odgovarajuće C funkcije specifične za korišćenje p-net biblioteke. Nakon što je generisan C izvorni kod, kod se kompajlira pomoću g++ kompajlera za Zynq platformu. Nakon uspešnog kompajliranja binarni fajl se prebacuje na Zynq platformu zajedno sa ostalim datotekama potrebnim za rad HIL uređaja iz Tajfun HIL programskog okruženja gde se može pratiti rad modela, ulazi i izlazi u modelu i slično.

#### **6. ISPITIVANJE ISPRVNOSTI I REZULTATI TESTIRANJA PROFINET APLIKACIJE**

#### **6.1 Postavka sistema**

Za potrebe testiranja implementiranog sistema korišćen je HIL uređaj, model HIL402, i računar koji su međusobno povezani preko Ethernet kablova i mrežnog razdelnika. Na HIL uređaju je pokrenuta PROFINET aplikacija određene konfiguracije (slika 5) dok je na računaru pokrenut PROFINET Commander koji simulira master uređaj. Simulacija se pokreće iz Tajfun HIL SCADA interfejsa pokrenutog na PC-u. Pokretanjem simulacije se ujedno pokreće i PROFINET udaljena stanica. Da bi se unele ulazne vrednosti koriste se SCADA inputs paneli dok se za čitanje izlaznih vrednosti koriste SCADA outputs paneli.

#### **6.2 Metodologija testiranja i rezultati**

Na osnovu postavke sistema, vrednosti promenljivih iz Tajfun HIL simulacije i PROFINET Commander-a su manuelno očitavane. Sve vrednosti su bile identične unutar svih aplikacija. Na slici 6. prikazane su adrese svih promenljivih u memoriji, gde su takođe proveravane vrednosti svih promenljivih kako bi bili sigurni da se sve vrednosti poklapaju u svim aplikacijama.

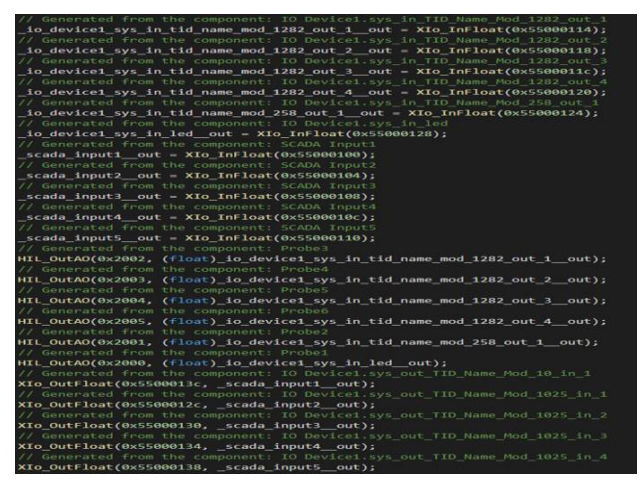

Slika 6. *Prikaz adresa svih komponenti modela*

Čitanje vrednosti sa ovih memorijskih lokacija se vrši pomoću opcije: devmem <address>. Upis vrednosti na ulaze prikazano je na slici 7. gde je prvi panel digitalni, a ostali analogni.

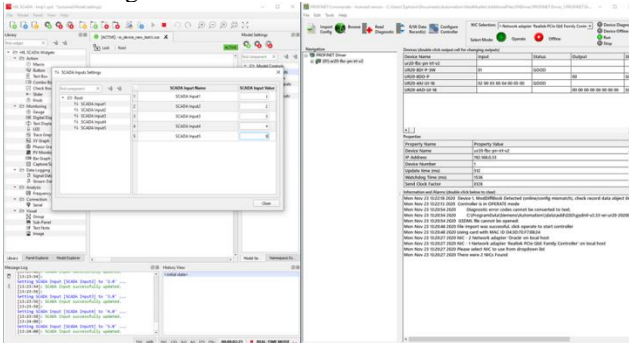

Slika 7. *Prikaz zadatih ulaznih vrednosti*

Što se tiče digitalnih i analognih izlaza, njima se može manipulisati iz PROFINET Commander-a. Na slici 8. prikazan je manuelni način zadavanja izlaznih vrednosti na digitalne i analogne izlaze. Takođe zadate vrednosti digitalnih i analognih izlaza praćene su paralelno u SCADA outputs panelu, gde je prvi panel digitalni, a ostali analogni, kako bi se potvrdila uspešnost zadavanja vrednosti.

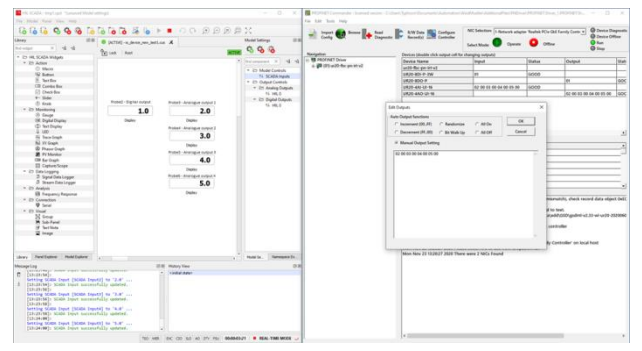

Slika 8. *Prikaz zadatih izlaznih vrednosti*

Radi potpune sigurnosti ulazne i izlazne vrednosti su takođe proverene i u memoriji pomoću devmem opcije gde su se takođe poklopile.

Kako se može videti iz priloženih rezultata rad PROFINET komponente na HIL uređaju je u potpunosti u okviru PROFINET specifikacije. Sve vrednosti koje su razmenjene preko PROFINET komponente su ispravne što je potvrđeno manuelnim testiranjem.

# **7. ZAKLJUČAK**

Jedan od najvećih izazova prilikom implementacije PROFINET komponente u ovom radu može se smatrati upoznavanje autora sa PROFINET protokolom. PROFINET protokol je sam po sebi veoma kompleksan protokol, koji je kao takav postao jedan od najzastupljenijih komunikacionih protokola u industriji. Biblioteka p-net je uspešno implementirana i testirana za softversko okruženje Tajfun HIL na korišćenoj Xilinx Zynq platformi. Testiranjem je utvrđeno da se implementirana biblioteka ponaša na predviđeni način kao i da se potrebni podaci uspešno preuzimaju iz Tajfun HIL simulacije. PROFINET komponenta se može koristiti za očitavanje podataka iz modela kao i za njihovo slanje u model, što se može smatrati veoma korisnim kod složenijih modela. Praćenje svih ovih podataka omogućava PROFINET komponenta, za šta se koristi prethodno objašnjeni PROFINET Commander koji predstavlja master uređaj. Nakon svih ispitivanja i dobijenih rezultata, p-net biblioteka se može smatrati pogodnom za primenu u HIL uređajima kompanije Tajfun HIL.

Kao poboljšanja postojeće implementacije, ostaje mogućnost proširenja pokrivenosti podrške grupe objekata koji su dostupni unutar simulacije.

# **8. LITERATURA**

- [1] S. Stankovski, G. Ostojić, M. Šaponjić, M. Stanojević, M. Babić: Using micro/mini PLC/PAC in the Edge Computing Architecture (DOI:10.1109/INFOTEH48170.2020.9066309), IEEE Explore, 18-20 March, 2020, pp. 1-4
- [2] S. Stankovski, G. Ostojić, I. Baranovski, M. Babić, M. Stanojević: The Impact of Edge Computing on Industrial Automation (DOI:10.1109/INFOTEH48170.2020.9066341), IEEE Explore, 18-20 March, 2020, pp. 1-4
- [3] B. M. Wilamowski, J. D. Irwin, The Industrial Electronics Handbook – Industrial Communication Systems, Taylor & Francis Group, 2018.
- [4] L. H. Crockett, et al., The Zynq book, Department of Electronic and Electrical Engineering, University of Strathclyde, Jul 2014, pp. 1-2; 133-134
- [5] R. Zurawski, The Industrial Communication Technology Handbook, CRC Press, 2005.
- [6] Internet stranica PROFINET grupe, <https://www.profibus.com/>(pristupljeno u januaru 2021.)

### **Kratka biografija:**

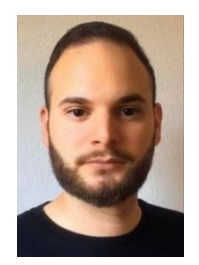

**Srđan Milošević** rođen je 21.05.1996. god. u Užicu. Osnovnu i srednju školu završio je u Kosjeriću. Osnovne akademske studije završio je na Fakultetu tehničkih nauka 2019. god. i nakon toga upisao master akademske studije na istom fakultetu. Master rad iz oblasti Mehatronika, robotika i automatizacija odbranio je 2023. god.